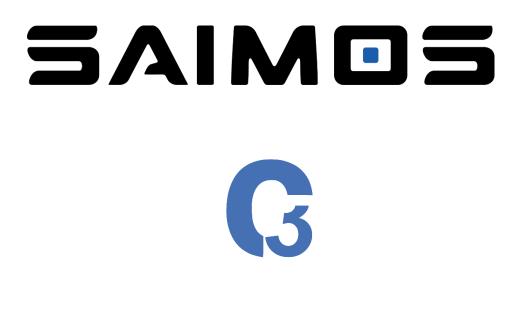

# **CORE** for

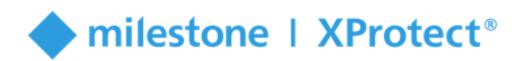

# QuickStart

Version: 2018 R3 (C3 3.2.1)

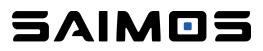

This is the SAIMOS C3 CORE QuickStart guide. It has the goal to get you up and started with C3 CORE with Milestone XProtect. It will cover the most important steps to get a CORE channel up and running. For in depth information please refer to our C3 Manual.

### 1 Content

| 1 | Со           | ntent 2                                    |  |  |  |  |  |  |  |
|---|--------------|--------------------------------------------|--|--|--|--|--|--|--|
| 2 | W            | What you need to start                     |  |  |  |  |  |  |  |
|   | 2.1          | About SAIMOS C3 CORE for 3                 |  |  |  |  |  |  |  |
| 3 | Re           | quirements                                 |  |  |  |  |  |  |  |
|   | 3.1          | Minimal software versions & prerequisites4 |  |  |  |  |  |  |  |
|   | 3.2          | Minimal Performance Requirements for C34   |  |  |  |  |  |  |  |
| 4 | Ins          | stallation5                                |  |  |  |  |  |  |  |
|   | 4.1          | What will be installed5                    |  |  |  |  |  |  |  |
|   | 4.2          | Install C35                                |  |  |  |  |  |  |  |
|   | 4.3          | Install SAIMOS C3 CORE Milestone Plugin5   |  |  |  |  |  |  |  |
| 5 | Со           | nfiguration7                               |  |  |  |  |  |  |  |
|   | 5.1          | Add C3 Server7                             |  |  |  |  |  |  |  |
|   | 5.2          | Add CORE channel9                          |  |  |  |  |  |  |  |
|   | 5.3          | Configure a CORE channel 10                |  |  |  |  |  |  |  |
| 6 | Lic          | ensing10                                   |  |  |  |  |  |  |  |
| 7 | Known Issues |                                            |  |  |  |  |  |  |  |
| 8 | Su           | pport                                      |  |  |  |  |  |  |  |

### 2 What you need to start

- A PC running Windows and meeting the minimal requirements stated in <u>Requirements</u>
- Milestone XProtect 2018 R2+ installation already running and configured to your liking
- All the required installation Packages
  - C3 Server
  - C3 Node
  - C3 CORE Plugin

#### 2.1 About SAIMOS C3 CORE for <a>milestone | XProtect<sup>®</sup></a>

SAIMOS C3 CORE brings the power of the C3 Analytics Framework to Milestone XProtect<sup>®</sup> in a fully integrated way. It provides different algorithms for several use cases like perimeter security, people counting and left/removed object detection. The combination of C3 CORE and Milestone XProtect<sup>®</sup> enables users to profit from field proven analytics functionality of C3 while using the full capabilities of Milestone XProtect<sup>®</sup> for a comprehensive solution experience. The C3 CORE system is fully integrated into Milestone XProtect<sup>®</sup> Essential+ or higher via Plug-In and can be configured directly within the Milestone XProtect<sup>®</sup> Management Client.

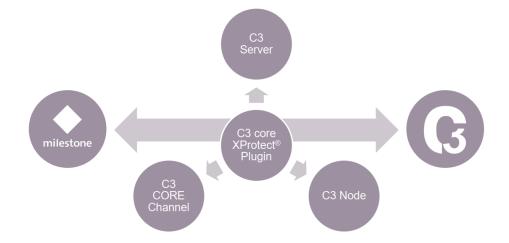

### **3 Requirements** 3.1 Minimal software versions & prerequisites

| Software              | Version                         |
|-----------------------|---------------------------------|
| C3 Server             | 3.2.1                           |
| C3 Node               | 3.2.1                           |
| Milestone XProtect    | 2018 R2                         |
|                       | Essential+                      |
|                       | • Express+                      |
|                       | Professional+                   |
|                       | • Expert                        |
|                       | Corporate                       |
| SAIMOS C3 CORE Plugin | 2018 R3                         |
|                       | Visual C++ Redistributable 2015 |
|                       | .NET Framework 4.7              |

#### 3.2 Minimal Performance Requirements for C3

| Component | min                                          |
|-----------|----------------------------------------------|
| CPU       | Intel or AMD based CPU with 4 physical cores |
|           | Passmark: 5000                               |
|           | Single Thread Performance: 1900              |
| RAM       | 4 GB                                         |
| HDD       | 50 GB                                        |
| Network   | Gigabit Ethernet                             |
| 0S        | Windows 7+ 64 Bit                            |
|           | Ubuntu 16.04/18.04 64 Bit                    |

#### 4 Installation 4.1 What will be installed

| Main component | Sub components                                                                |
|----------------|-------------------------------------------------------------------------------|
| C3 Server      | Python 2.7 (plain install for virtualenv creation)                            |
|                | PostgreSQL 10                                                                 |
|                | Microsoft Visual C++ 2010 Redistributable Package (x64) (only for Windows OS) |
|                | Microsoft Visual C++ 2013 Redistributable Package (x64) (only for Windows OS) |
| C3 Node        | Microsoft Visual C++ 2010 Redistributable Package (x64) (only for Windows OS) |
|                | Microsoft Visual C++ 2013 Redistributable Package (x64) (only for Windows OS) |
| C3 CORE Plugin | just the plugin                                                               |

#### 4.2 Install C3

Run the C3 Node and C3 Server installer with administrator rights and follow the guided installer process until the installer indicates it is finished. After successful installation you should see the C3 Node and Server icon in the Windows Taskbar with black indicators:

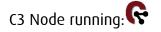

C3 Server running:

After you have installed the two components you can leave them be and configure everything from within the Milestone XProtect Management Client if desired. Otherwise you will be able to enter the C3 web interface via

#### https://localhost:44444

and you can login with the default credentials:

Username: admin

Password: test

The C3 web server listens on all interfaces by default so you can also access it from another machine in the same network via one of the IP addresses of the machine. Please refer to the C3 Manual for further information.

#### 4.3 Install SAIMOS C3 CORE Milestone Plugin

Just follow the guided installer of the plugin and it will do the rest for you. After successful installation of all components you should be able to configure C3 core from within the Milestone XProtect Management Client. Within the Milestone Management Client the C3

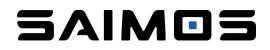

Server icon should be visible in the Servers section (G). If you click on the C3 Server section you will be able to add C3 Servers and start with your <u>configuration</u>.

| Milestone XProtect Management Client 2018 R2                                                                                                    |               |        |                       |  |  |  |  |  |
|----------------------------------------------------------------------------------------------------|---------------|--------|-----------------------|--|--|--|--|--|
| File Edit View Action Tools He                                                                                                    | lp            |        |                       |  |  |  |  |  |
| 日 🦻 🥝 🗢 曲                                                                                                    |               |        |                       |  |  |  |  |  |
| Site Navigation 👻                                                                                                    | 4 × C3 Server | 's 👻 l | C3 Server Information |  |  |  |  |  |
| <ul> <li>DESKTOP-S1CE4S1-(12.2a)</li> <li>Basics</li> <li>Basics</li> <li>License Information</li> <li>Ste Information</li> <li>Ste Information</li> <li>Microphones</li> <li>Speakers</li> <li>Metadata</li> <li>Ste Information</li> <li>Wetadata</li> <li>Ste Information</li> <li>Wetadata</li> <li>Ste Information</li> <li>Wetadata</li> <li>Ste Information</li> <li>Wetadata</li> <li>Ste Information</li> <li>Wetadata</li> <li>Ste Information</li> <li>Wetadata</li> <li>Ste Information</li> <li>Wetadata</li> <li>Wetadata</li></ul> |               |        |                       |  |  |  |  |  |

### 5 Configuration

This section will show you how to get a C3 Server configured with Milestone XProtect and how to create a channel. It will give you some details on how channels work and what the most important settings are. Everything else you can find in our C3 CORE Manual.

#### 5.1 Add C3 Server

To add a C3 Server to XProtect right click on the *C3Servers* entry in the *Servers* section of the Milestone XProtect Management Client and select *Add New* ...

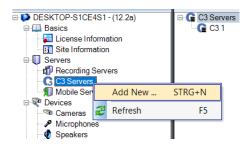

A new dialogue will open where you can fill out the necessary information:

| Add C3 Server     |                    |                   | ×                           |
|-------------------|--------------------|-------------------|-----------------------------|
| General Settings  |                    | Milestone Interfa | ce Configuration            |
| Name:             | C3 Server          |                   | Try Auto-Configuration      |
| C3 Server Configu | uration            | Host:             | 192.168.111.56              |
| Host:             | https://localhost  | Port:             | 80                          |
| Port:             | 44444              | Auth. Type:       | Windows                     |
| Username:         | admin              | Usemame:          | DESKTOP-S1CE4S1\jenkig      |
| Password:         | ••••               | Password:         |                             |
| Default Node:     | DESKTOP-S1CE4S1    | Event Port:       | 9090                        |
|                   | Test C3 Connection |                   | Test C3 Milestone Interface |
|                   |                    |                   | OK Cancel                   |

| Section                    | Field    | Description                                                                                                    |
|----------------------------|----------|----------------------------------------------------------------------------------------------------|
| General Settings           | Name     | Your name for the new C3 Server. Choose wisely.                                                                                                    |
| C3 Server<br>Configuration | Host     | Host address on which the C3 Server is running<br>Standard: <u>https://localhost</u><br>If the server runs on a different machine localhost has to be switched<br>for the IP of the host machine |
|                            | Port     | The port on which the C3 Server is running<br>Standard: 44444                                                                                                    |
|                            | Username | Username for C3 Server authentication<br>Standard: admin                                                                                                    |

| Section                              | Field                             | Description                                                                                                    |
|--------------------------------------|-----------------------------------|----------------------------------------------------------------------------------------------------|
|                                      | Password                          | Password for C3 Server authentication<br>Standard: test                                                                                                    |
|                                      | Default Node                      | The default node to run C3 CORE channels on. If no node has been created yet, the plugin will create a node on localhost automatically.                      |
|                                      | Test C3<br>Connection             | Test your connection to C3.                                                                                                    |
| Milestone Interface<br>Configuration | Try Auto-<br>Configuration        | Try to find the best settings for Milestone configuration automatically (recommended)                                                                        |
|                                      | Host                              | IP or hostname of the Milestone Management Server                                                                                                    |
|                                      | Port                              | Port of the Milestone Management Server                                                                                                    |
|                                      | Auth. Type                        | Choose the authentication type. Currently only Windows is working properly with Milestone + Products                                                         |
|                                      | Username                          | Username with which the C3 Server should log into Milestone XProtect<br>to communicate<br>Windows authentication is required (basic users are not supported) |
|                                      | Password                          | Password for the above username                                                                                                    |
|                                      | Events Port                       | Port where Analytic Events can be sent to XProtect<br>Standard: 9090<br>Be sure the port is activated.                                                       |
|                                      | Test C3<br>Milestone<br>Interface | Test if the connection to Milestone from C3 is successful.                                                                                                   |

After you have entered the necessary information click *OK* to confirm. Now it can take a few seconds to add the server as the following automatic tasks are performed for you:

- 1. Server connection is tested
- 2. Milestone Interface within C3 for communication is automatically generated.
- 3. Initial configuration is fetched from the C3 Server

Now you should have successfully added the C3 Server and you should see an empty Server view (if it is a fresh installation without any channels) and you are ready to create channels.

| Milestone XProtect Management Client 2018 R3                                                                                                    |                                                                  |                                            |          |                          |          |                     |              |        |                               | - 0 ×              |
|----------------------------------------------------------------------------------------------------|------------------------------------------------------------------|--------------------------------------------|----------|--------------------------|----------|---------------------|--------------|--------|-------------------------------|--------------------|
| File Edit View Action Tools Help                                                                                                    |                                                                  |                                            |          |                          |          |                     |              |        |                               |                    |
| 890 C B                                                                                                    |                                                                  |                                            |          |                          |          |                     |              |        |                               |                    |
| Site Nevigeton • • × C3                                                                                                    |                                                                  | Server Information                         |          |                          |          |                     |              |        |                               | * 8                |
| Connection     Servers                                                                                                    | C C) Server<br>C C) Server<br>C C) Server<br>C C) Server<br>Dens | ок<br>ОК                                   | <b>2</b> |                          | sh statu | 8                   |              |        |                               |                    |
| Recording Servers     Ca Servers     Mobile Servers                                                                                                    |                                                                  | System Overview                            | T 🔶      | - Filter che             | nnels    |                     |              | Add of | annel —                       | + Add Channel      |
| Devices                                                                                                    |                                                                  | Name<br>areal <sup>vis</sup> 2 Chan        | A Core   | Node                     | Status   | CPU Usage           | Memory Usage | FPS    | UpTime                        |                    |
| Microphones     Speakers     Metadata                                                                                                    |                                                                  | areal                                      | Yes      | DESKTOP-S1CE4S1          | Offine   | 0,00%               | 0,00%        | 0      | 00.00.00                      | * ×                |
| V Distput                                                                                                    |                                                                  | areal2                                     | Yes      | DESKTOP-S1CE4S1          | Offline  | 0,00%               | 0.00%        | 0      | 00.00.00                      | * ×                |
| III III Clent                                                                                                    |                                                                  | count <sup>vis 2 Chan<br/>count core</sup> | Yes      | DESKTOP-S1CE4S1          | Offine   | 0.00%               | 0.00%        | 0      | 00.00.00                      | * ×                |
| Rules and Events     Rules                                                                                                    |                                                                  | streat                                     | Yes      | DESKTOP-S1CE4S1          | Offine   | 0,00%               | 0,00%        | 0      | 00.00.00                      | * ×                |
| Time Profiles                                                                                                    |                                                                  | object <sup>vis 1 Chan</sup>               |          |                          |          |                     |              |        |                               |                    |
| Analysis Forms     Greenic Events     Security     Nose     Basic Users     System Dashboad     Gurver Tasks     Greet Logs     Secure Tasks     Greet Logs |                                                                  | object                                     | Yes      | DESKTOP-SICE4S1          | Offline  | 0.00%               | 0,00%        | °      | <br>111 chennel ^<br>Delete o | hennel             |
| <ul> <li>Transfer Lorenza</li> <li>Transfer Andreau</li> <li>Transfer Andreau</li> <li>Transfer Andreau</li> </ul>                                          | ප                                                                | fi<br>mein C3<br>aver View                 | /        | ellant<br>Plu<br>cenílgu | 0        | License<br>nagement |              |        |                               | < Show Video Shown |

#### 5.2 Add CORE channel

To add a CORE channels simply click on the *New* button on the bottom of the *C3 Core Channels* view. A new dialogue will open and you will have to provide the following information:

| 🕼 Add Channel                         |                     |      | _ |       | Х      |
|---------------------------------------|---------------------|------|---|-------|--------|
| Configuration                         |                     |      |   |       |        |
| Product:                              | ArealVis - Standard |      |   |       | ~      |
| Name:                                 |                     |      |   |       |        |
| Device Group:                         | DS                  |      |   |       | $\sim$ |
| Camera:                               | areal               |      |   |       | $\sim$ |
| Open Edit Dialog on Save:             |                     |      |   |       |        |
| · · · · · · · · · · · · · · · · · · · |                     | Save |   | Cance | 4      |

| Field                       | Description                                                                                                    |  |  |  |  |
|-----------------------------|----------------------------------------------------------------------------------------------------|--|--|--|--|
| Product                     | <ul> <li>Choose the product you would want the channel to run. Options are</li> <li>arealvis (perimeter and areal security)</li> <li>countvis (people and object counting)</li> <li>objectvis (left and removed object detection)</li> </ul> For each option you can choose between a standard channel (full C3 channel) and a C3 CORE channel. |  |  |  |  |
| Name                        | Choose a name for your channel (choose wisely)                                                                                                    |  |  |  |  |
| Device Group                | Select the device group the chosen camera runs in                                                                                                    |  |  |  |  |
| Camera                      | Select the camera from the chosen device group                                                                                                    |  |  |  |  |
| Open Edit dialog<br>on save | Check if you want to configure the channel immediately after creation.<br>The plugin will open the edit dialogue automatically.                                                                                                    |  |  |  |  |

After you have entered the necessary information you can click OK to start the channel creation process. The following things will then happen automatically:

- The channel will be preconfigured with the chosen camera and the standard configuration
- Two zones/rules will be added to the channel (if applicable to the product)
- The Milestone Event forwarding will be created and activated (only arealvis) for the channel
- The created zones/rules will be added to the Analytic Events of the XProtect systems in the following format
  - CHANNEL NAME RULE/ZONE X
- The created Analytic Events will be added as Milestone Alarms automatically

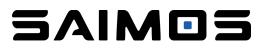

The channel will be started automatically and is ready for final configuration using the *Edit* mode.

#### 5.3 Configure a CORE channel

To configure an CORE channel select it within the *Core Channel View* and then right click and choose *Edit Channel* or click the 🖍 button on the right side of the channel. A new dialogue will open that will enable you to configure the channel.

| 3                         |                                                     | - 0 X                                                                                                    |                           |                                                          |            | _                         |                                        |                     |
|---------------------------|-----------------------------------------------------|----------------------------------------------------------------------------------------------------|---------------------------|----------------------------------------------------------|------------|---------------------------|----------------------------------------|---------------------|
| areal <sup>vis</sup> core | Save -                                              | Edit Channel                                                                                                    | C                         |                                                          | 0 ×        | G                         |                                        | - 0 ×               |
|                           |                                                     |                                                                                                    | count <sup>vis</sup> core | Save - Edit                                              | Channel    | object <sup>vis</sup> cor | e Save -                               | Edit Channel        |
| Channel Name:             | areal                                               | 18-10-28 22:12:36.445                                                                                                    | Channel Name:             | stread boarts                                            | 273 78 ers |                           |                                        |                     |
| Node:                     | DESKTOP-S1CE4S1                                     | 18 -                                                                                                    |                           |                                                          | Status.    | Channel Nam               | e: object                              |                     |
| Groups:                   | - None - •                                          | and the second second s | Node:                     | DESKTOP-S1CE4S1                                          | 4          | Not                       | DESKTOP-S1CE4S1                        |                     |
| Enabled:                  |                                                     |                                                                                                    | Groups:                   | -Al- •                                                   |            | Group                     | e: None -                              | - Frank             |
| Enabled:                  | No Yes                                              |                                                                                                    | Enabled:                  | No Yes                                                   |            | Enable                    | d: No Yes                              |                     |
|                           | Stream Source - 320×180, Auto-generated by Mileston | one plu 🔉                                                                                                    |                           |                                                          |            |                           |                                        |                     |
|                           | Person Detection                                    |                                                                                                    |                           | Stream Source - 320×180, Auto-generated by Milestone plu | >          |                           | Stream Source - 320x240, Auto-generate | ed by Milestone plu |
|                           | Person Detection                                    |                                                                                                    |                           | Person Detection                                         | >          |                           | Object Detection                       | ,                   |
|                           | Rules - test core - Rule 1                          | >                                                                                                    |                           |                                                          |            |                           | equilibrium                            | •                   |
|                           |                                                     |                                                                                                    |                           | Counting Zones - street - Zone 1                         | >          |                           | Rules - Left Object                    | >                   |
|                           | Alerts - Milestone                                  | >                                                                                                    |                           | Alerts - None                                            | >          |                           | Alerts - None                          |                     |
|                           | © 2018 forlan gmbh                                  |                                                                                                    |                           |                                                          |            |                           | Alerts - None                          | >                   |
|                           |                                                     |                                                                                                    |                           | © 2018 forlan gmbh                                       |            |                           | © 2018 forlan gmbh                     |                     |

As most things are done automatically on channel creation the most important things to define are:

- arealvis
  - Person Detection and Rules
- countvis
  - Person Detection and the Counting Zones
- objectvis
  - Object Detection and Rules

Everything else should be set for a first channel configuration.

### 6 Licensing

The CORE plugin does not need to be licensed and is free to use. After installing the C3 Server and at least one C3 Node you will be able to use all product features for 30 days after installation without any limitations. After the trial period you will need to license your channels. After a license is expired (also the trial) all channels will stop working and will not start without a new license.

To License the product you will need to complete the following steps:

- 1. Create a license request and download its ZIP file via the license management
- 2. Send the license request with your reference to <u>office@for-lan.at</u>

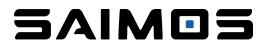

3. Upload the license file once you received it from us (IMPORTANT: upload the license file as you receive it, do not UNZIP!)

From within the XProtect Management Client click the *Licensing* to open the License Management.

| OP-S1CE4S1 - (12.3a)  Sics  C3 Server C3 Server                   | C3 Server Information Manago  License Status: licen | eed          |                                                                    |                |              |            | Licens |
|-------------------------------------------------------------------|-----------------------------------------------------|--------------|--------------------------------------------------------------------|----------------|--------------|------------|--------|
| Site Information                                                  | PRODUCT                                             | UNIT         | CONFIGURED                                                         | LICENSED       | AVAILABLE    | EXPIRATION |        |
| Recording Servers<br>C3 Servers                                   | anonym <sup>vis</sup>                               | Channels     | 0                                                                  | 99             | 99           | -          |        |
| Mobile Servers<br>vices                                           | arealvis                                            | Channels     | 0                                                                  | 99             | 99           |            |        |
| Cameras<br>Microphones                                            | count <sup>vis</sup>                                | Channels     | 0                                                                  | 99             | 99           |            |        |
| Speakers<br>Metadata                                              | facevis                                             | Channels     | 1                                                                  | 99             | 98           |            |        |
| nput<br>Dutput<br>nt                                              | gate <sup>vis</sup>                                 | Channels     | 0                                                                  | 99             | 99           | -          |        |
| ew Groups<br>strix                                                | object <sup>vie</sup>                               | Channels     | 0                                                                  | 99             | 99           | -          |        |
| and Events                                                        | report <sup>via</sup>                               | Reports      | 0 🗟                                                                | 99             | 99           | -          |        |
| ne Profiles<br>ofication Profiles<br>er-defined Events            | C3 Core                                             | Channels     | 5                                                                  | 99             | 94           | -          |        |
| yise Brents<br>eric Events<br>6<br>Usens<br>Dashboard<br>en Tanka |                                                     | Licensed to: | Forlan GmbH<br>Kopernikusgasse 8<br>1060 Vienna<br>Austria<br>DEMO |                | Reference: – |            |        |
| Loga<br>Control<br>el<br>mesción sources<br>mesción definitions   |                                                     |              | € 201                                                              | 8 forlan grabh |              |            |        |
|                                                                   |                                                     |              |                                                                    |                |              |            |        |

The License Management dialogue will open and you will be able to see an overview of your licensing situation. To create a license request click *Manage*  $\rightarrow$  *Download license request*.

| Manage <del>-</del> |
|---------------------|
| Download            |
| Upload lice         |

The sub dialogue will enable you to enter your customer information as well as enables you to select how many licenses you want to acquire for your license. CORE channel licenses are managed under C3 Core.

| C3 Licensing Inform | nation                                       |                            |                   |                   |          |            |   | - | C >    |
|---------------------|----------------------------------------------|----------------------------|-------------------|-------------------|----------|------------|---|---|--------|
| Manage *            | License Status: IIcensed                     | Download Canos             | r I               | Lie               | cense Re | quest      |   |   | Licens |
|                     | PRODUCT                                      | Name:                      | Forlan GmbH       |                   |          | EXPIRATION |   |   |        |
|                     | anonym <sup>VIS</sup>                        | Address:                   | Kopernikusgasse 8 | Kopernikusgasse 8 |          |            |   |   |        |
|                     | ereel**                                      | c                          | 1060              | 1060 Vienna       |          |            | - |   |        |
|                     | count <sup>ive</sup>                         | c                          | Austria           |                   |          | -          |   |   |        |
|                     | lace <sup>46</sup>                           | C Notes:                   | DEMO              | DEMO              |          |            |   |   |        |
|                     | gate <sup>vis</sup><br>object <sup>vix</sup> | 0                          |                   |                   |          | 4          | - |   |        |
|                     | report <sup>vis</sup>                        | PRODUCT                    | UNIT              |                   | TNUC     |            | - |   |        |
|                     | C3 Gare                                      | anonym <sup>vis</sup><br>C | Channel           | •                 | - 99     | +          | - |   |        |
|                     |                                              | areal <sup>vis</sup>       | Channel           | •                 | - 99     | • 00 +     |   |   |        |
|                     |                                              | count <sup>ets</sup>       | Channel           | s [               | - 00     |            |   |   |        |
|                     |                                              | face***                    | Channel           | •                 | - 00     |            |   |   |        |
|                     |                                              | gato <sup>vis</sup>        | Channel           | s .               | - 99     | +          |   |   |        |
|                     |                                              | object <sup>ets</sup>      | Channel           |                   | - 99     | +          |   |   |        |
|                     |                                              | report <sup>vis</sup>      | Reports           |                   | - 99 +   |            |   |   |        |
|                     |                                              | C3 Care                    | Charact           | • ·               | - 00     | +          |   |   |        |

If you entered all necessary information. Click download to download the license request (license\_request.zip). Use the system dialogue to find a proper place to save it. After you have sent the license request to <u>office@for-lan.at</u> after some time you will receive a license file back (ZIP). Use the ZIP file (don't extract) and upload it via the license manager. Using the command *Manage*  $\rightarrow$  *Upload license file*. After you have successfully uploaded the license file your system will be licensed.

### 7 Known Issues

- Error on Management Client or Smart Client start
  - If you get white configuration pages or the Web Client tab does not show any output please install Visual C++ 2015 redistributable package on Windows.
  - Changes in the Web-Client are not reflected in the Management Client Plugin
    - If changes in the Web-Client are made they are not automatically refreshed within the Management interface. Be sure to press the big refresh button before you continue working within the Management Client
- No Web (config pages stay white)
  - On some versions of Windows or with certain system restrictions the installer is not able to set the path variables properly. Please ensure that the following folders are set within the systemwide PATH variable of Windows:
    - C:\Program Files\Milestone\XProtect Management Client\MIPPlugins\C3ManagementPlugin\
    - C:\Program Files\Milestone\XProtect Smart Client\MIPPlugins\C3SmartClientBasePlugin\
    - C:\Program Files\Milestone\XProtect Smart Client\MIPPlugins\C3CountvisPlugin\

### 8 Support

If you face any problems please write us an email or call us in urgent cases.

Email: <u>office@for-lan.at</u>

Phone: +43 699 1997 1596